## **Инструкция**

# **по подаче заявления на предоставление государственной услуги «Оформление Паспорта колористического решения фасадов зданий, строений, сооружений в городе Москве» через официальный сайт Мэра Москвы (mos.ru)**

В адресной строке браузера ввести адрес сайта Мэра Москвы (далее – Портал) [www.mos.ru.](http://www.mos.ru/)

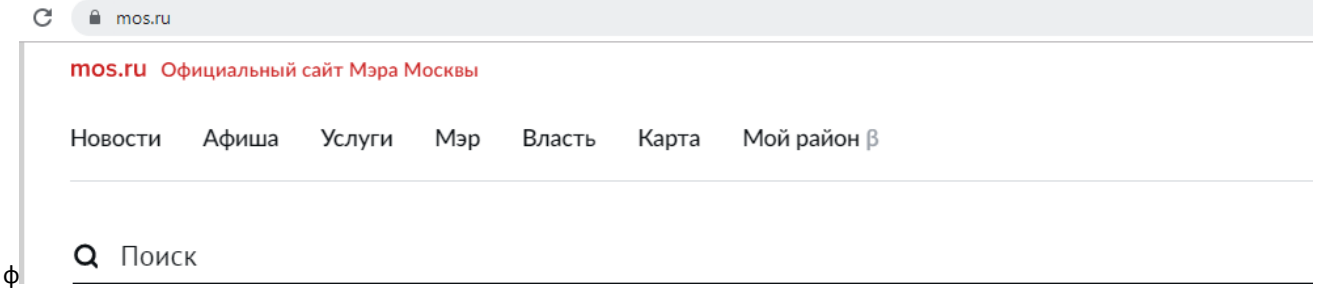

В левом меню «Услуги» выбрать раздел «Бизнес – Строительство, реконструкция, ремонт» и выбрать «Паспорт колористического решения фасадов, зданий, строений, сооружений».

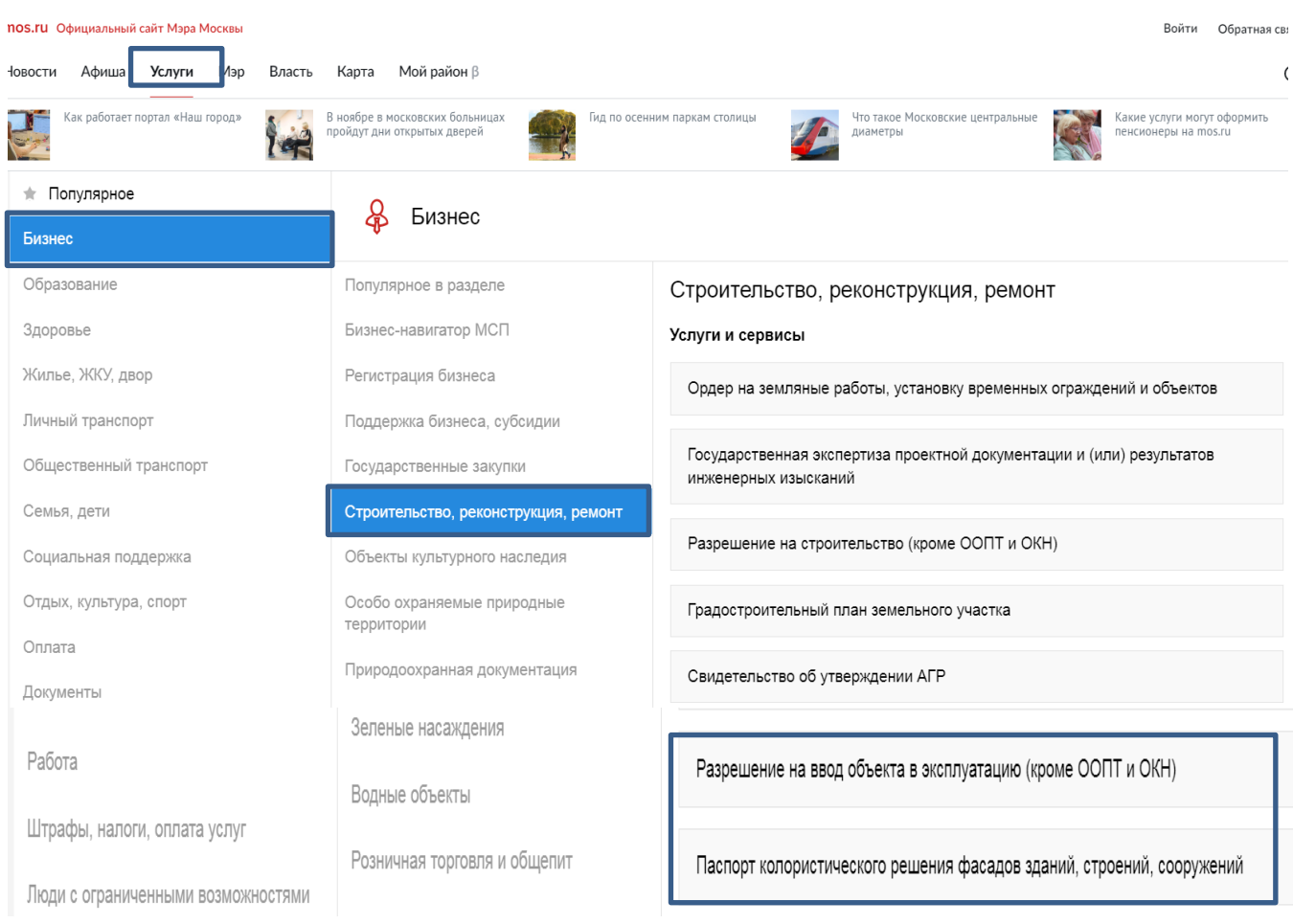

## На странице государственной услуги можно ознакомиться с условиями ее получения. Для оформления запроса следует нажать кнопку «Получить услугу» в верхнем правом углу.

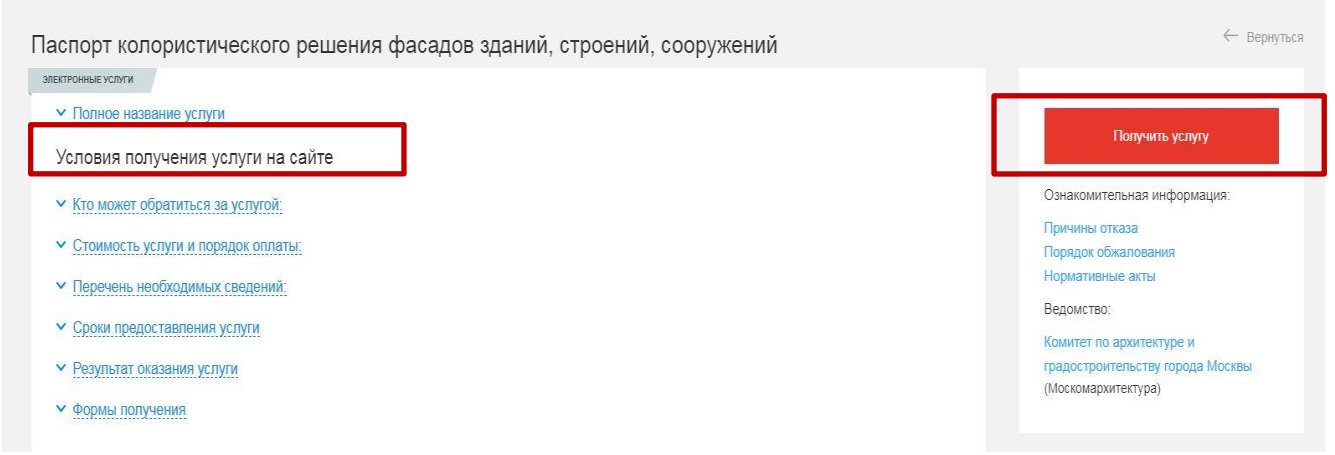

Авторизоваться на Портале с помощью электронной подписи юридического лица или индивидуального предпринимателя или ввести пароль для входа на Портал в качестве физического лица, в случае отсутствия аккаунта следует зарегистрироваться. Вопросы по входу в систему и инструкции по регистрации размещены на странице: <https://login.mos.ru/sps/login/methods/password>

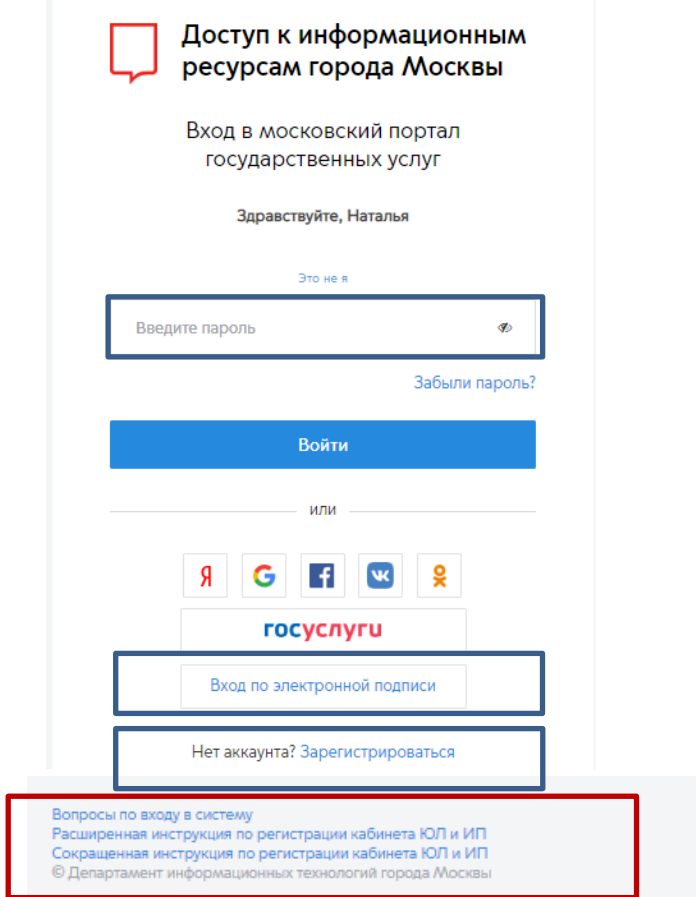

После авторизации произойдет переход к форме заполнения заявления на предоставление государственной услуги «Оформление Паспорта колористического решения фасадов зданий, строений, сооружений в городе Москве», в которой будет произведено автоматическое предзаполнение полей, указанных в «Личном кабинете» Портала.

В случае подачи заявления физическим лицом на шаге 1 заполняется информация о заявителе:

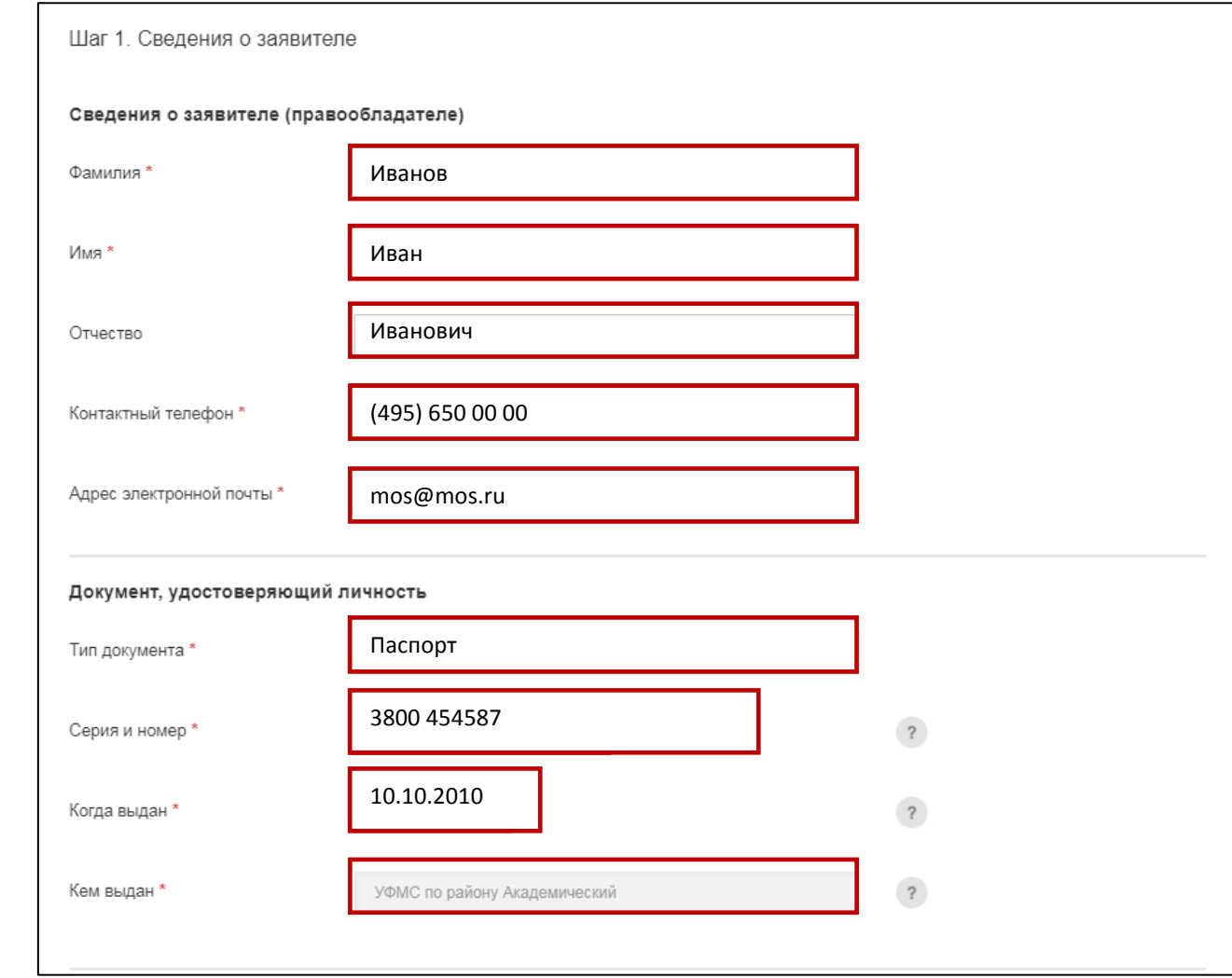

В случае подачи заявления юридическим лицом или индивидуальным предпринимателем на шаге 1 в блоке «Сведения о заявителе» следует установить чек-бокс: Заявление подается: «Заявителем (правообладателем)» или «Представителем заявителя»:

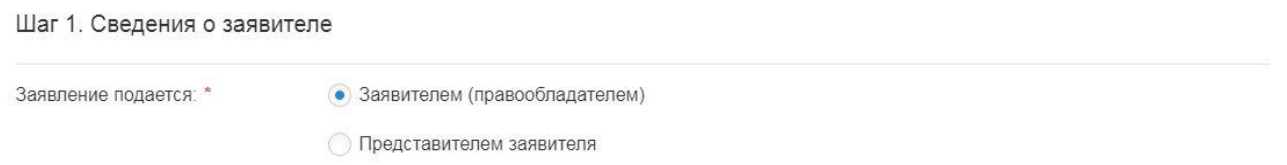

Далее порядок заполнения формы зависит от информации, введенной на предыдущем шаге.

В случае если заявление подается заявителем – правообладателем, то отобразятся поля, содержащие сведения о заявителе - правообладателе:

### Сведения о заявителе (правообладателе)

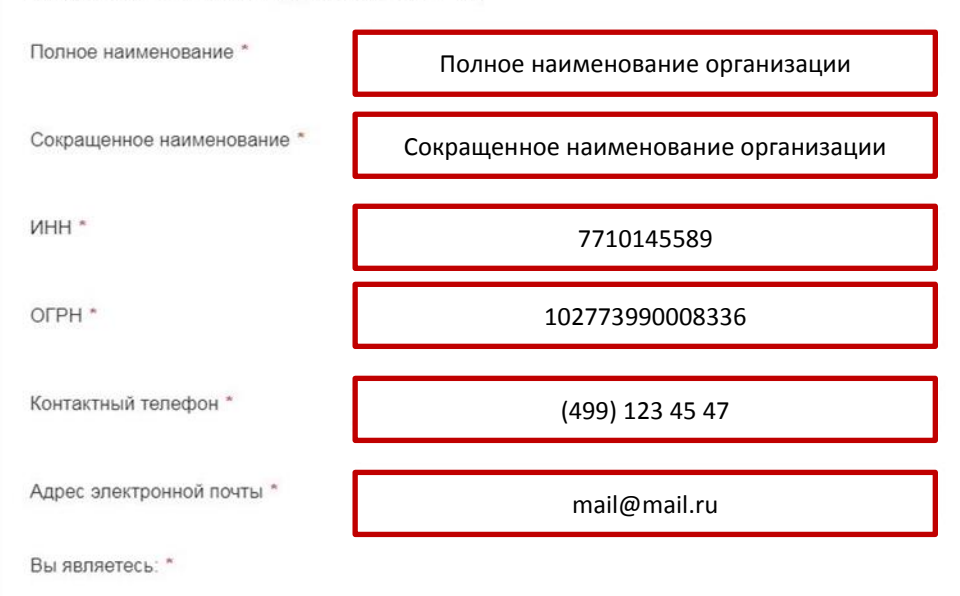

О первым лицом организации (действуете на основании уставных документов);

• уполномоченным на подачу заявлений сотрудником организации, действующим на основании доверенности(-ей);

Контактное лицо

В случае подачи заявления «уполномоченным на подачу заявления сотрудником организации, действующим на основании доверенности(-ей)» следует прикрепить все доверенности и иные документы, подписанные доверителем или нотариусом, подтверждающие полномочия на подачу заявления от имени организации.

О первым лицом организации (действуете на основании уставных документов); ,<br>уполномоченным на подачу заявлений сотрудником организации, действующим на основании доверенности(-ей); К заявлению необходимо прикрепить все доверенности и иные документы, подписанные доверителем или нотариусом, подтверждающие Ваши  $(1)$ полномочия на подачу заявления от имени организации.

Прикрепите доверенность(-и), на основании которых Вы действуете \*

 $\mathcal{L}_{\mathrm{eff}}$ 

**+ Прикрепить файл** 

Какого формата необходим файл?

 $\overline{\mathcal{E}}$ 

Формат: pdf, zip Максимальный объем: 100 Мб

Данные о контактном лице организации автоматически отобразятся из «Личного кабинета» Портала в случае, если эти данные заполнены в «Личном кабинете» Портала.

Контактное лицо

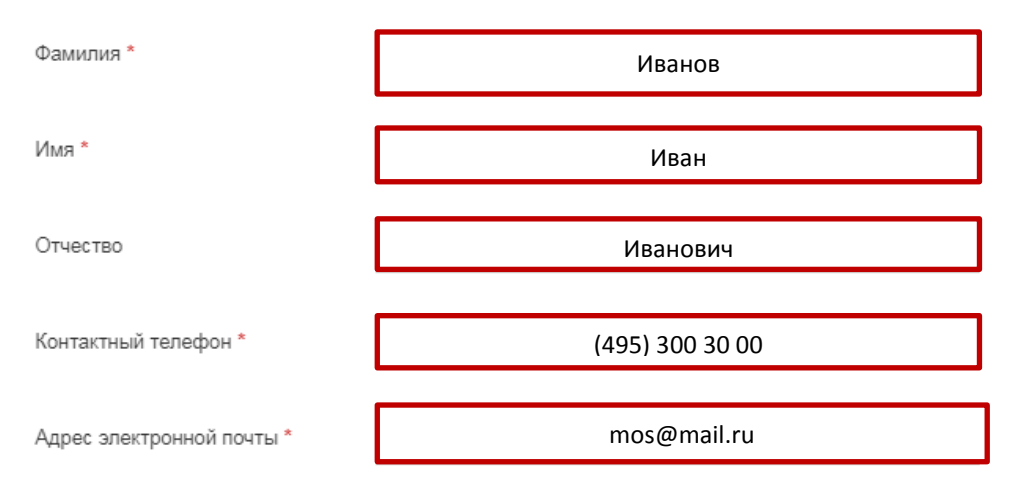

В случае если заявление подается «Представителем заявителя», то отобразятся поля, содержащие сведения об уполномоченной организации (юридическом лице или индивидуальном предпринимателе).

Поля, содержащие сведения об уполномоченной организации отобразятся автоматически из «Личного кабинета» Портала.

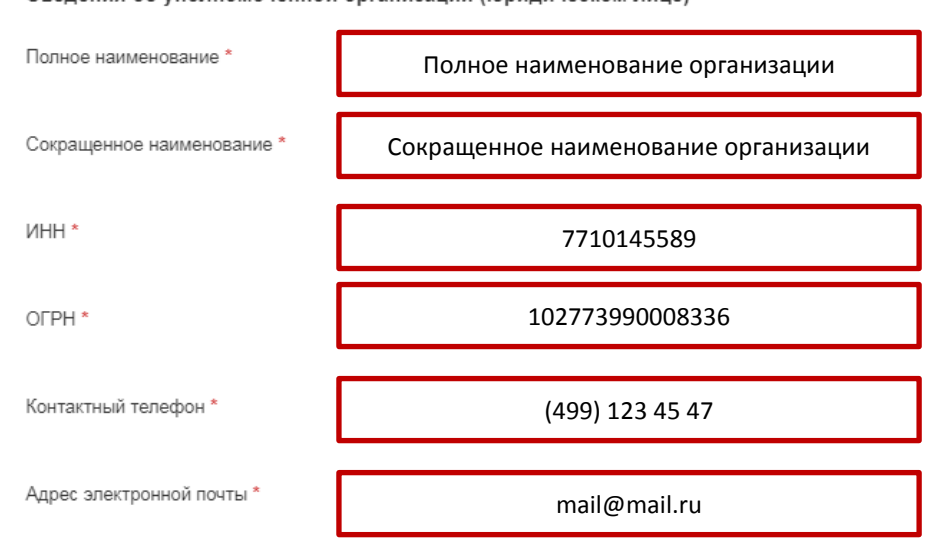

Сведения об уполномоченной организации (юридическом лице)

К заявлению необходимо прикрепить все документы, подтверждающие полномочия организации, являющейся представителем правообладателя, представлять интересы правообладателя: документы, на основании которых действует уполномоченная организация (индивидуальный предприниматель), а также прикрепить все доверенности и иные документы, подписанные доверителем или нотариусом, подтверждающие полномочия на подачу заявления от имени организации.

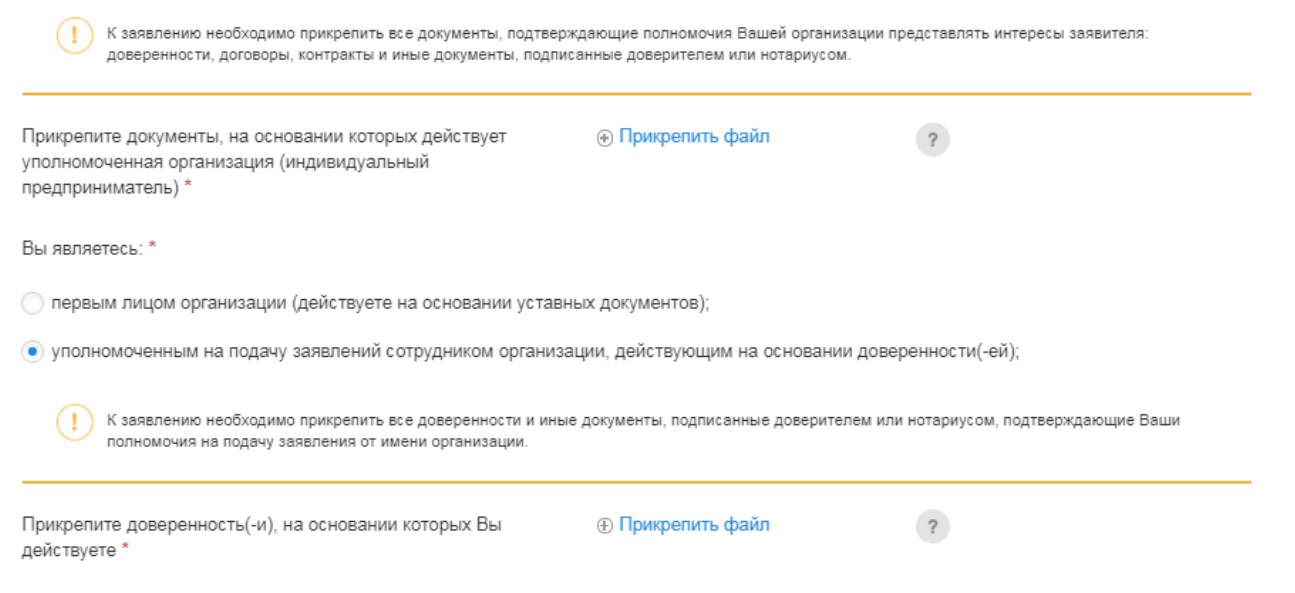

После внесения информации об уполномоченном представителе организации/индивидуальном предпринимателе следует заполнить поля о правообладателе объекта недвижимости:

Сведения о заявителе (правообладателе)

Заявитель является: \*

О Юридическим лицом

Индивидуальным предпринимателем

Если правообладателем является Юридическим лицом, необходимо заполнить поля:

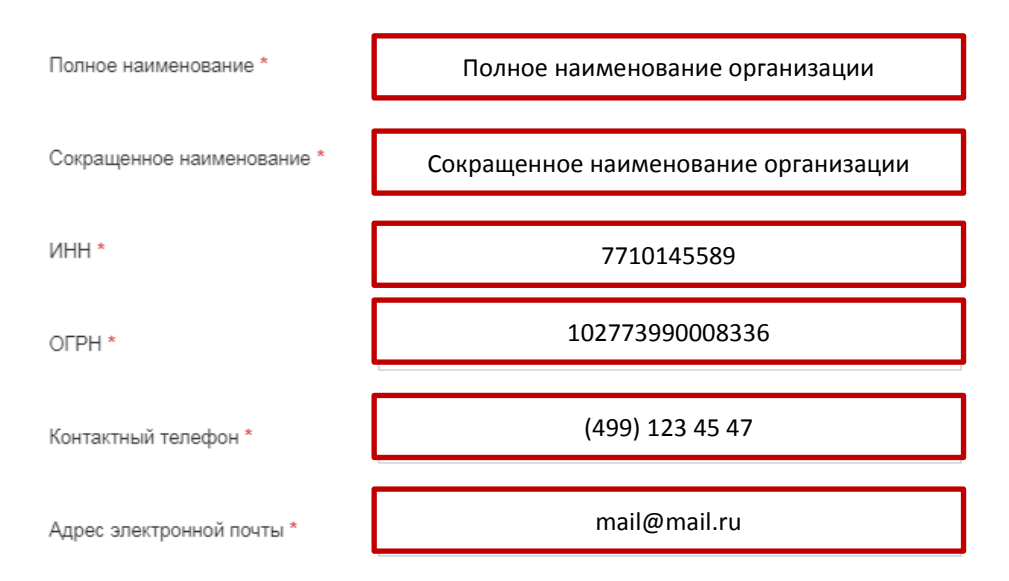

Если правообладатель является Индивидуальным предпринимателем, заполнить поля:

#### Сведения о заявителе (правообладателе)

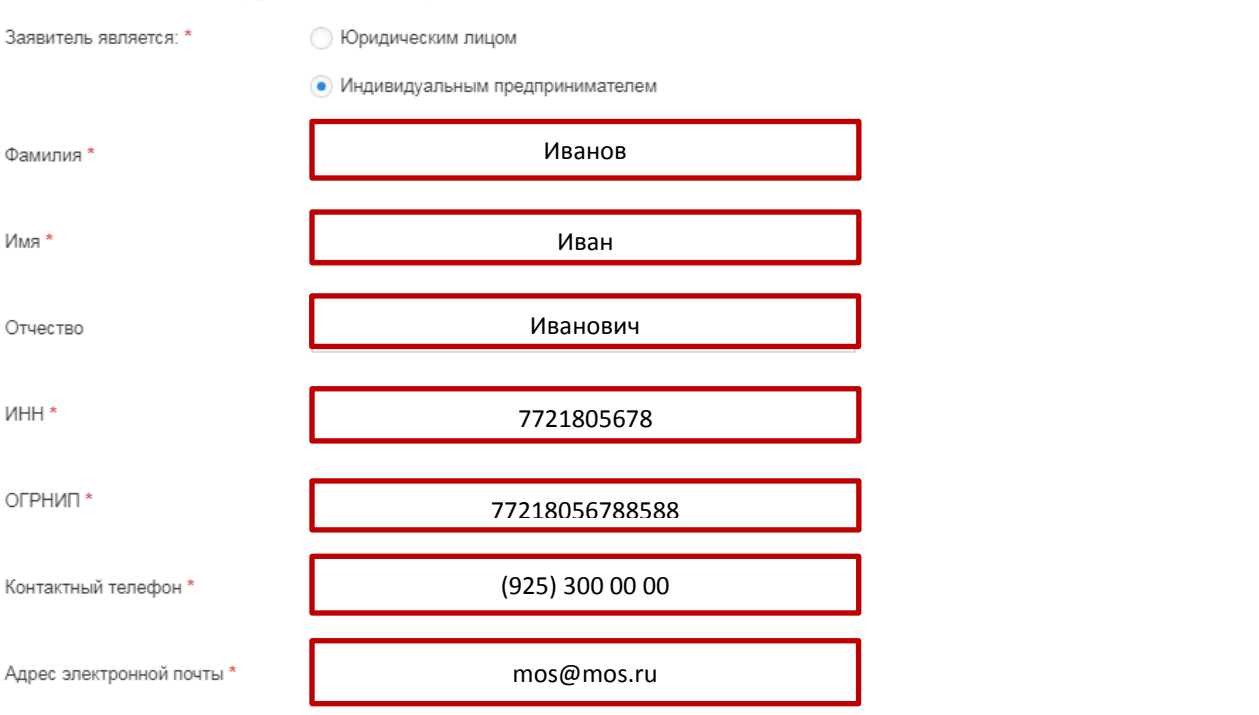

На «Шаге 2» следует ввести основные сведения по заявлению.

В блоке «Цель обращения» следует выбрать «Цель оформления Паспорта колористического решения фасадов зданий, строений, сооружений» из выпадающего списка:

#### Цель оформления

∩

Обращаем внимание, что в течение 8 рабочих дней со дня регистрации заявления будет проведено натурное обследование объекта недвижимости.

Цель оформления Паспорта колористического решения фасадов зданий, строений, сооружений\*

Оформление Паспорта колори или нежилого фонда города Мо территорий в рамках реализаци реализации региональной прог города Москвы в соответствии ремонта города Москвы

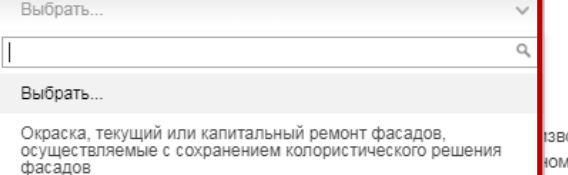

Окраска, текущий или капитальный ремонт фасадов. осуществляемые с частичным либо комплексным<br>изменением колористического решения фасадов

одится для объектов жилого му ремонту, благоустройству краткосрочного плана ных домах на территории Департаментом капитального

### А также установить чек-бокс при необходимости

□ Оформление Паспорта колористического решения фасадов зданий, строений, сооружений производится для объектов жилого или нежилого фонда города Москвы, на которых запланировано проведение работ по капитальному ремонту, благоустройству территорий в рамках реализации соответствующих государственных программ города Москвы и краткосрочного плана реализации региональной программы капитального ремонта общего имущества в многоквартирных домах на территории города Москвы в соответствии с адресным перечнем и краткосрочным планом, утвержденными Департаментом капитального ремонта города Москвы

Паспорт оформляется на здание, строение, сооружение, не являющееся объектом культурного наследия, выявленным объектом культурного наследия и расположенное в границах территорий объектов культурного наследия, выявленных объектов культурного наследия, зон охраны объектов культурного наследия, а также на земельных участках, непосредственно связанных с земельными участками, в границах территории объектов культурного наследия, выявленных объектов культурного наследия

Далее из выпадающего списка Вам следует выбрать назначение объекта капитального строительства.

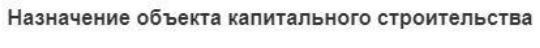

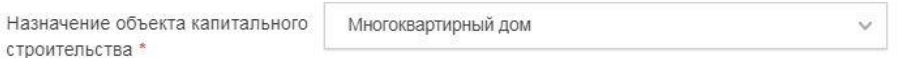

#### Сведения об объекте капитального строительства

При вводе информации об объекте капитального строительства следует указать его кадастровый номер, адрес или адресный ориентир, а также сведения об объекте капитального строительства:

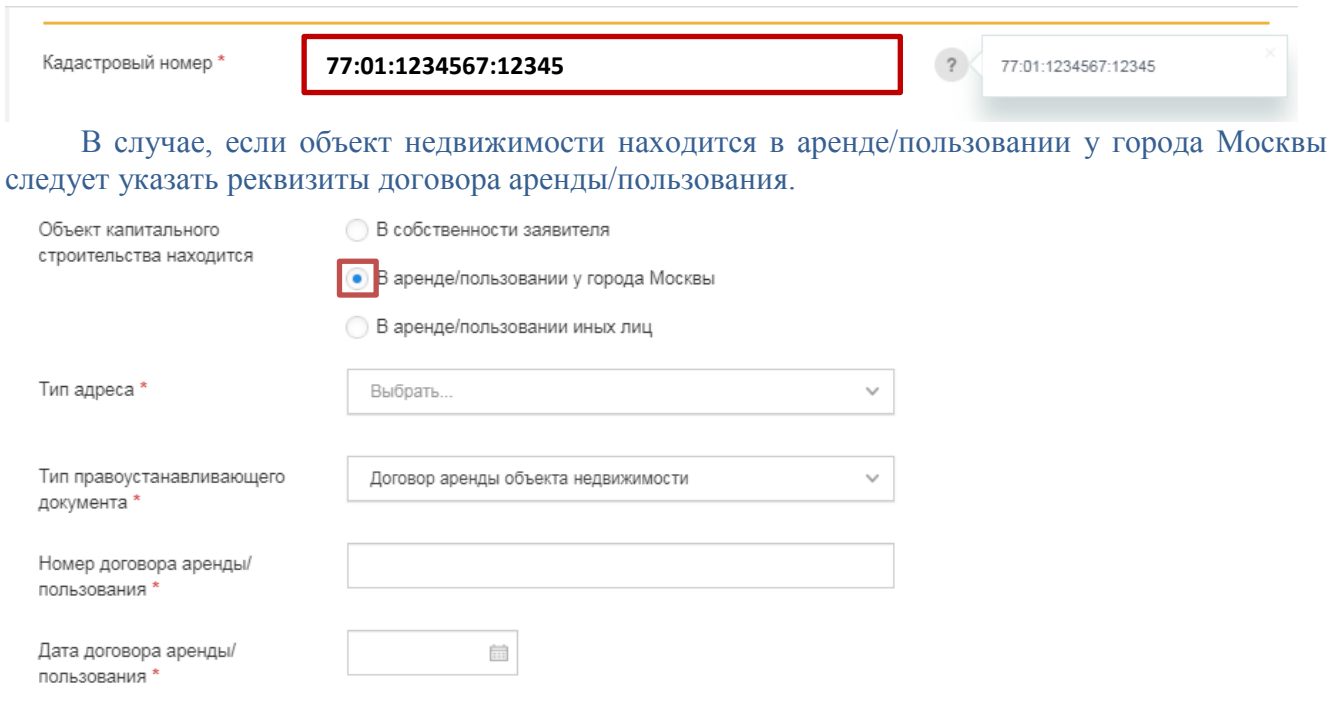

Электронная копия документа

⊕ Прикрепить файл  $\overline{\mathcal{E}}$ 

Если права на объект капитального строительства не зарегистрированы в Россреестре, то следует прикрепить копии правоустанавливающих или право удостоверяющих документов на объект капитального строительства

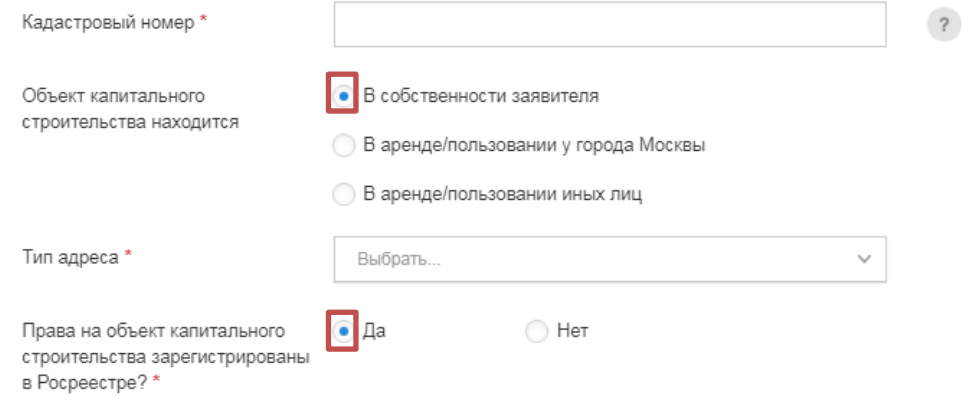

Копии правоустанавливающих или правоудостоверяющих документов на объект капитального строительства

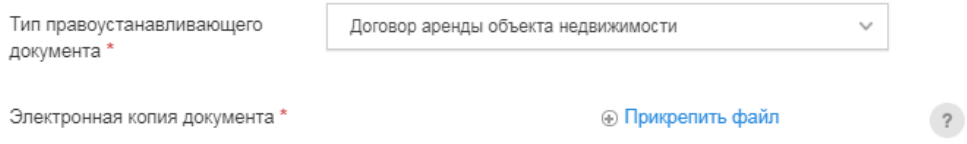

## Далее следует указать сведения об используемом колористическом решении.

В случае, если в качестве проекта колористического решения фасадов используются колористические решения, предусмотренные Альбомом типовых колористических решений фасадов зданий, строений, сооружений в городе Москве, вы можете ознакомиться с таким Альбомом типовых колористических решений фасадов зданий, строений, сооружений в городе Москве, перейдя [по ссылке,](https://www.mos.ru/mka/documents/dokumenty-moskomarkhitektury/view/212164220/) установить соответствующий чек-бокс и указать серию и вариант используемого колористического решения в соответствии с Альбомом типовых колористических решений фасадов зданий, строений, сооружений в городе Москве. Возможен выбор одной серии и не более трех вариантов колористических решений в пределах одной серии.

#### Сведения об используемом колористическом решении

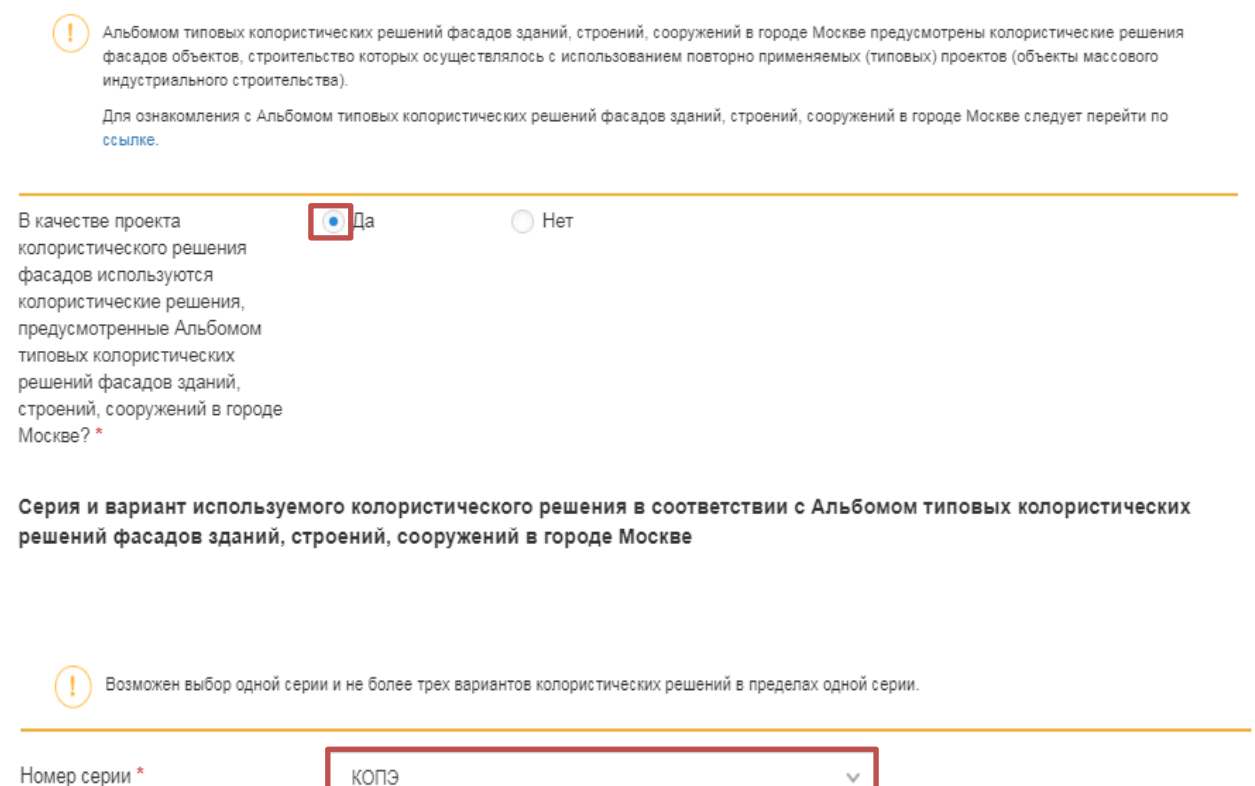

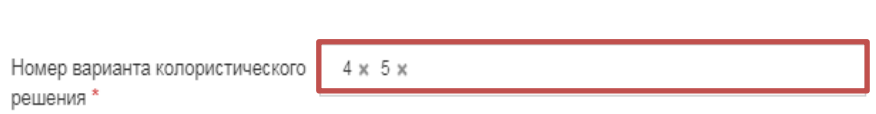

В случае если Альбом типовых колористических решений фасадов зданий, строений, сооружений в городе Москве не используется, то следует ввести сведения о разработчике проекта колористического решения фасадов, зданий и сооружений в городе Москве:

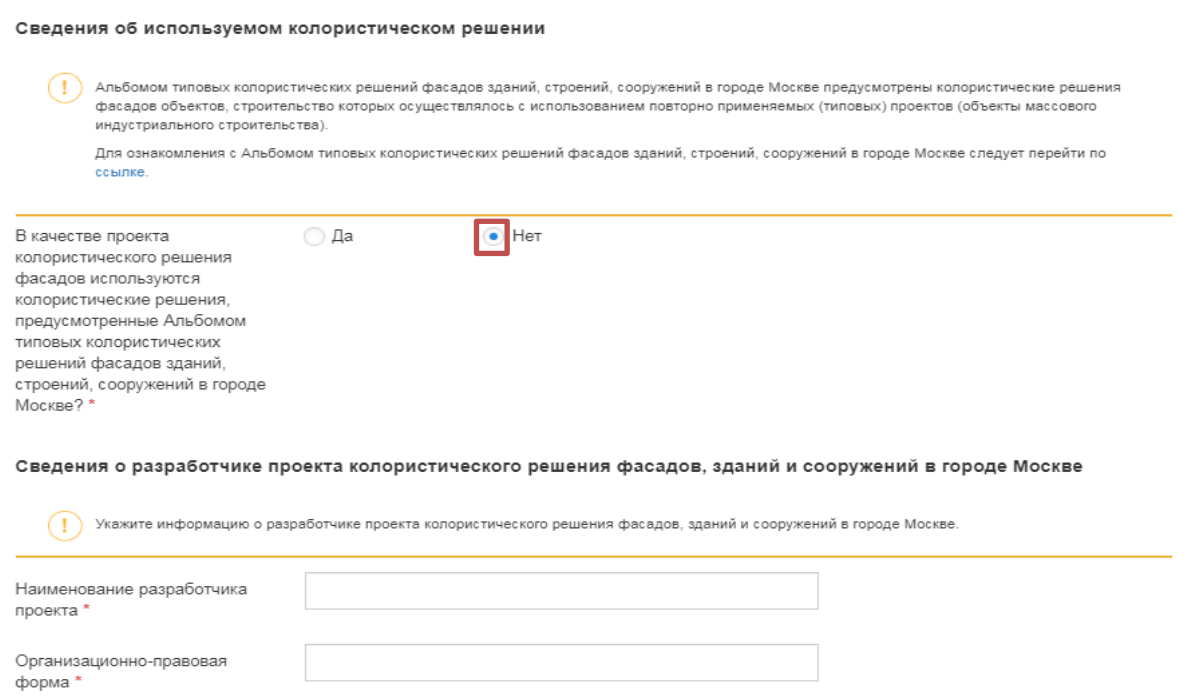

Далее следует прикрепить документы, необходимые для предоставления государственной услуги. Состав и требования к проекту колористического решения фасадов зданий, строений, сооружений утверждены постановлением Правительства Москвы от 28.03.2012 № 114-ПП «О колористических решениях фасадов зданий, строений, сооружений в городе Москве».

Перечень документов отображается в зависимости от ранее выбранных опций:

Документы, необходимые для предоставления государственной услуги

Остав и требования к проекту колористического решения фасадов зданий, строений, сооружений утверждены постановлением Правительства Москвы от 28.03.2012 № 114-ПП «О колористических решениях фасадов зданий, строений, сооружений в городе Москве».

В случае, если Альбом типовых колористических решений фасадов зданий, строений, сооружений в городе Москве не используется и окраски, текущего или капитального ремонта фасадов, осуществляемых с сохранением колористического решения фасадов в формате DWG, PLN, CDR.

Чертежи архитектурных элементов (фрагментов) фасадов предоставляются при наличии таких элементов и выполняются в масштабах М 1:200, М 1:100, М 1:50 (в зависимости от габаритных размеров объекта) с текстовыми комментариями (указанием адреса объекта, автора проекта колористического решения) и маркировкой цветов в соответствии с палитрами NCS и RAL

Проект колористического решения фасадов, включающий **® Прикрепить файл**  $\overline{\mathcal{L}}$ чертежи архитектурных элементов (фрагментов) фасадов при наличии таких элементов \*

В случае, если Альбом типовых колористических решений фасадов зданий, строений, сооружений в городе Москве не используется и окраски, текущего или капитального ремонта фасадов, осуществляемых с частичным или комплексным изменением колористического решения фасадов в формате DWG, PLN, CDR.

(!) Графическое обоснование выполняется в виде разверток фасадов объектов кварталов, в границах которых располагается объект (в цвете).

Чертежи архитектурных элементов (фрагментов) фасадов предоставляются при наличии таких элементов и выполняются в масштабах М 1:200, М 1:100, М 1:50 (в зависимости от габаритных размеров объекта) с текстовыми комментариями (указанием адреса объекта, автора проекта колористического решения) и маркировкой цветов в соответствии с палитрами NCS и RAL.

Проект колористического решения фасадов, включающий его графическое обоснование, выполненное в виде разверток фасадов объектов кварталов, в границах которых располагается объект (в цвете) и чертежи архитектурных элементов (фрагментов) фасадов при наличии таких элементов \*

**• Прикрепить файл** 

Какого формата необходим файл?

 $\left| \right|$ 

 $\overline{\mathcal{L}}$ 

 $\overline{?}$ 

Формат: dwg. pln. cdr Максимальный объем: 500 Мб

В случаях замены материалов облицовки фасадов объекта, запрещенных к применению в настоящее время, а также в случаях частичной или полной окраски и (или) облицовки фасадов объекта при утрате цвета и фактуры существующей облицовки из кирпича, наличия на ней повреждений (сколы, выбоины) в формате PDF.

Прикрепляется в случаях замены материалов облицовки фасадов объекта, запрещенных к применению в настоящее время, а также в случаях частичной или попной окраски и (или) облицовки фасалов объекта при утрате цвета и фактуры существующей облицовки из кирпича, напичия на ней повреждений (сколы, выбоины).

Заключение уполномоченной экспертной организации

**@ Прикрепить файл** 

В случае оформления паспорта колористического решения фасадов на сооружение в формате PDF.

Технический паспорт сооружения \*

**© Прикрепить файл** 

В случае оформления паспорта колористического решения фасадов зданий, строений, сооружений для объектов жилого или нежилого фонда города Москвы, на которых запланировано проведение работ по капитальному ремонту, благоустройству территорий в рамках реализации соответствующих государственных программ города Москвы и краткосрочного плана реализации региональной программы капитального ремонта общего имущества в многоквартирных домах на территории города Москвы в соответствии с адресным перечнем и краткосрочным планом, утвержденными Департаментом капитального ремонта города Москвы в формате PDF.

К заявлению необходимо прикрепить документы, подтверждающие полномочия по осуществлению функций заказчика, в том числе технического заказчика работ на объектах жилого или нежилого фонда города Москвы по капитальному ремонту, благоустройству территорий в рамках реализации соответствующих государственных программ города Москвы и краткосрочного плана реализации региональной программы капитального ремонта общего имущества в многоквартирных домах на территории города Москвы, в том числе решение уполномоченного органа или общего собрания собственников помещений в многоквартирном доме о проведении капитального ремонта общего имущества в многоквартирном доме, принятое в порядке, установленном жилищным законодательством

Документы, подтверждающие полномочия по осуществлению **T**рикрепить файл  $\overline{\mathcal{L}}$ функций заказчика, в том числе технического заказчика работ \*

В случае, если Паспорт колористического решения оформляется на здание, строение, сооружение, не являющееся объектом культурного наследия, выявленным объектом культурного наследия и расположенное в границах территорий объектов культурного наследия, выявленных объектов культурного наследия, зон охраны объектов культурного наследия, а также на земельных участках, непосредственно связанных с земельными участками, в границах территории объектов культурного наследия, выявленных объектов культурного наследия в формате PDF.

Содержащий оценку воздействия проводимых работ по реализации колористического решения на объект культурного наследия, выявленный объект культурного наследия

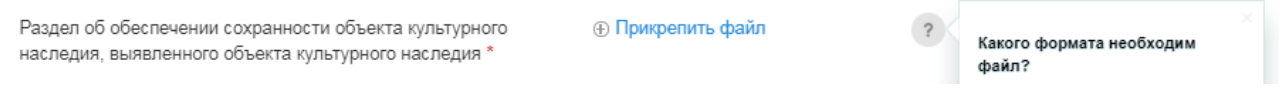

Также Вы можете прикрепить другие документы по собственной инициативе.

В случае отсутствия у органов власти и организаций документов и информации, запрошенных в процессе межведомственного информационного взаимодействия, предоставление государственной услуги приостанавливается на 2 рабочих дня для обеспечения предоставления указанных Вами документов.

Обращаем внимание, что срок приостановления не входит в общий срок предоставления государственной услуги.

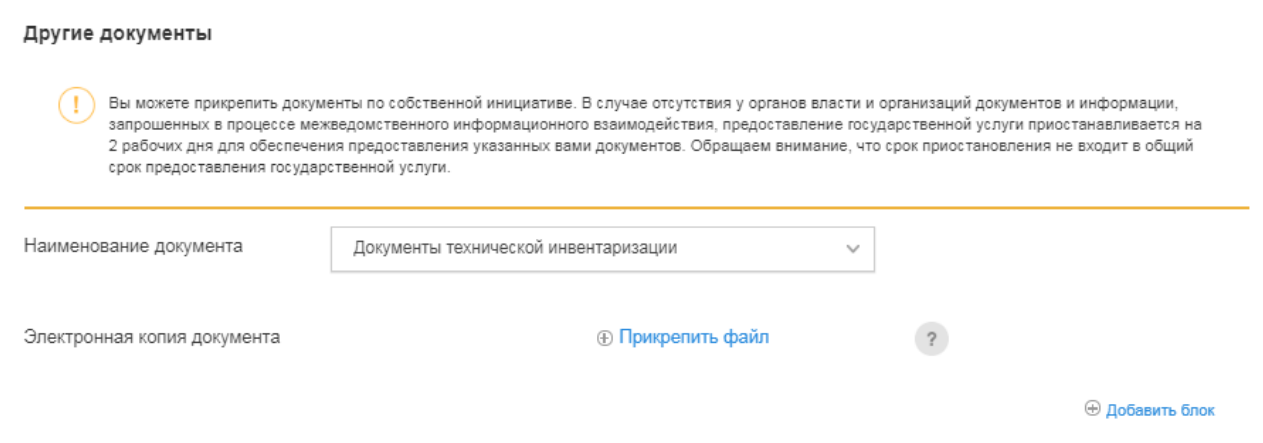

На Шаге 3 следует выбрать способ получения результата предоставления государственной услуги. Для получения результата дополнительно на бумажном носителе следует установить чек-бокс в поле «Способ получения результата».

В случае указания в заявлении о необходимости получения результата предоставления государственной услуги на бумажном носителе электронный образ документа, содержащий результат предоставления государственной услуги, направленные в подсистему «Личный кабинет» Портала, выводится на лист формата А4 в черно-белом цвете и выдается заявителю или его представителю на бумажном носителе при личном обращении в службу «Одного окна» и приема граждан Москомархитектуры.

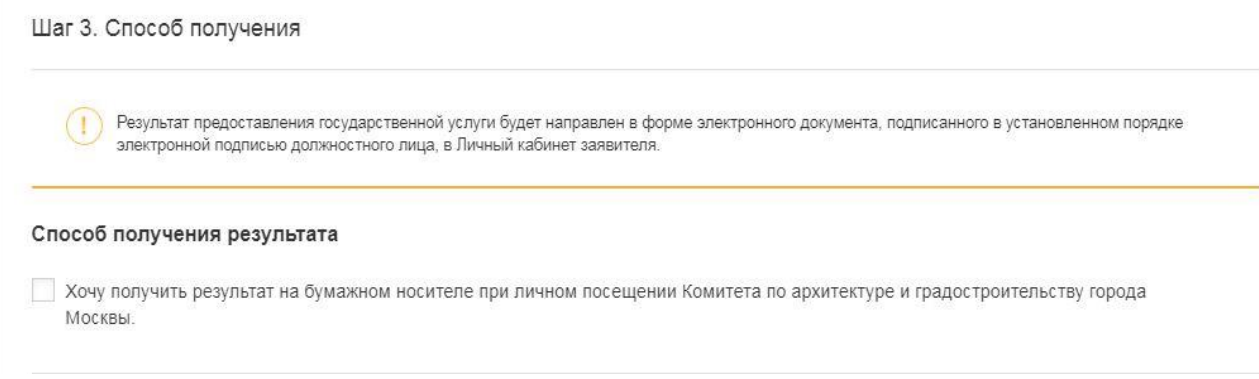

На шаге 4 производится просмотр и подписание заявления.

#### Шаг 4. Просмотр и подписание заявления

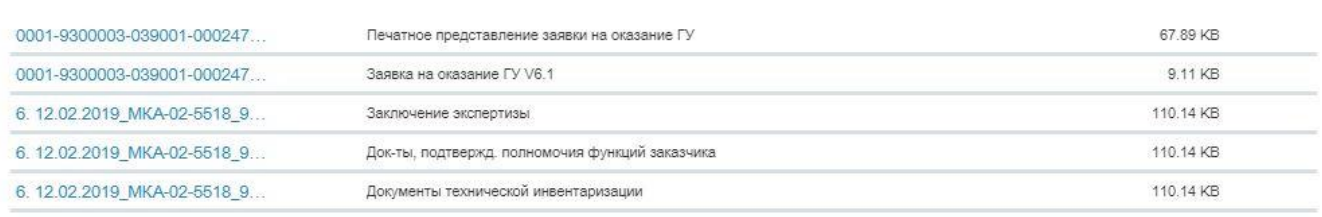

■ Подтверждаю, что ознакомлен с содержанием подписываемой мною информации в соответствии с требованиями п. 2 ст. 12 ФЗ от 06.04.2011 № 63-ФЗ «Об электронной подписи»

Для подачи заявления следует подтвердить согласие, что вы ознакомлены с содержанием подписываемой мною информации в соответствии с требованиями п. 2 ст. 12 ФЗ от 06.04.2011 № 63-ФЗ «Об электронной подписи»

При подаче заявления из «Личного кабинета» юридического лица следует подписать заявление и приложенные к нему документы электронной подписью.

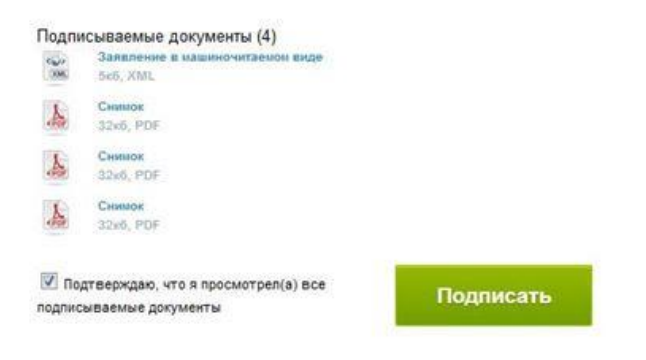

На данном этапе заявление подано, присвоен номер заявления на Портале.

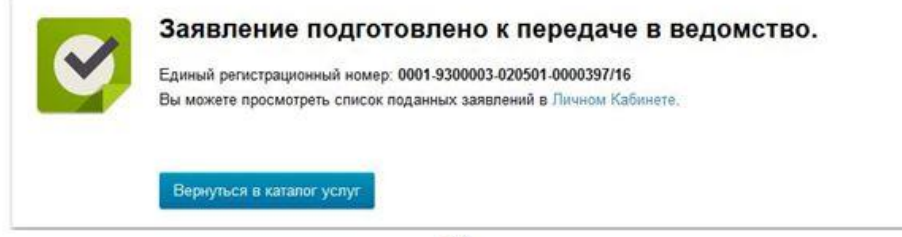

13

 $12$